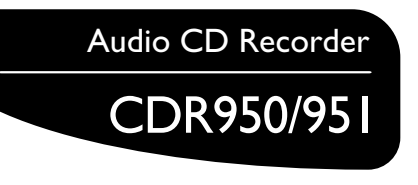

- *•Instructions for use*
- *• Mode d'emploi*
- *•Instrucciones de manejo*
- *• Bedienungsanleitung*
- *• Gebruiksaanwijzing*
- *•Istruzioni per l'uso*
- *• Brugsanvisning*
- *• Bruksanvisning*
- *Käyttöohje •*
- *• Manual de utilização*
- **•** Οδηγίες χρήσεως
- $\bullet$  *Instrukcja obsługi*

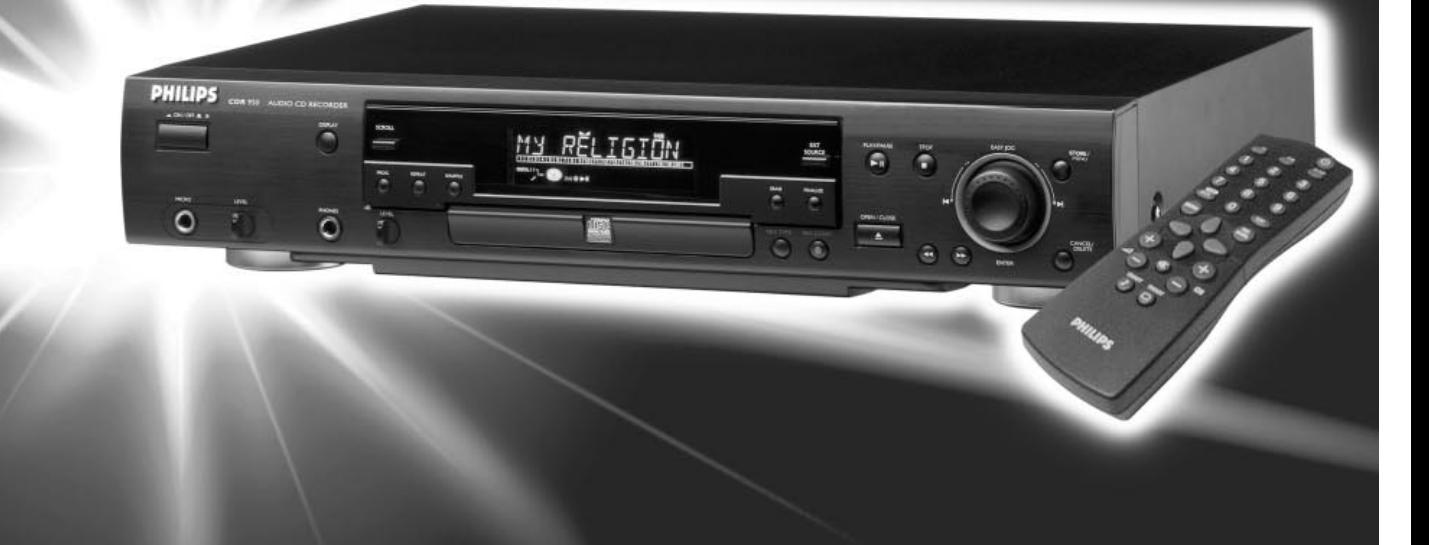

Download from Www.Somanuals.com. All Manuals Search And Download.

Let's make things better.

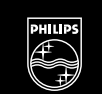

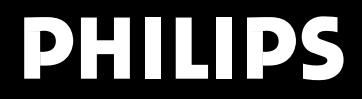

## **GENERAL INFORMATION**

#### **DK**

#### Advarsel:

Usynlig laserudstråling ved åbning når sikkerhedsafbrydere er ude af funktion. Undgå udsættelse for stråling.

#### **S**

#### Varning!

Om apparaten används på annat sätt än i denna bruksanvisning specificerats, kann användaren utsättas för osynlig laserstrålning, som överskrider gränsen för läserklass 1.

#### **SF**

#### Varoitus!

Laitteen käyttäminen muulla kuin tässä käyttöohjeessa mainitulla tavalla saattaa altistaa käyttäjän turvallisuusluokan 1 ylittävälle näkymättömälle lasersäteilille.

#### **LASER SAFETY**

This unit employs a laser. Only a qualified service person should remove the cover or attempt to service this device, due to possible eye injury.

#### **USE OF CONTROLS OR ADJUSTMENTS OR PERFORMANCE OF PROCEDURES OTHER THAN THOSE SPECIFIED HEREIN MAY RESULT IN HAZARDOUS RADIATION EXPOSURE OR OTHER UNSAFE OPERATION.**

#### **NEVER MAKE OR CHANGE CONNECTIONS WITH THE POWER SWITCHED ON.**

 $\epsilon$ The CDR950/951 is in conformity with the EMC directive and low-voltage directive.

#### **LASER**

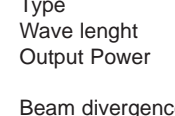

Semiconductor laser GaAlAs 775~795 nm (at 25° C) 2,5 mW (Read) 35 mW (Write) e 60 degree.

#### **NOTE: THIS WARNING IS LOCATED INSIDE THE ENCLOSURE**

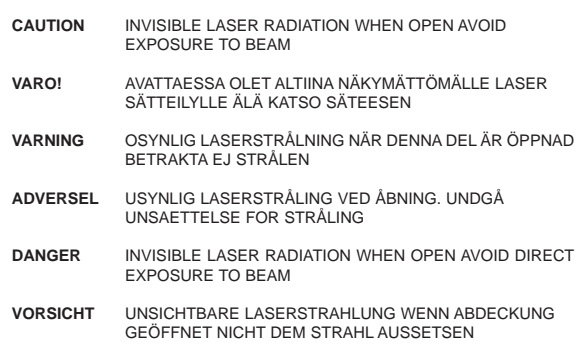

**CLASS 1 LASER PRODUCT**

**LUOKAN I LASERLAITE**

**KLASS 1 LASERAPPARAT**

#### **For Customer Use:**

Read carefully the information located at the back plate of your CD recorder/player and enter below the Serial N°. Retain this information for future reference.

Model N°. ..............CDR950/951.........................................

Serial N°...............................................................................

# **Innehållsförteckning**

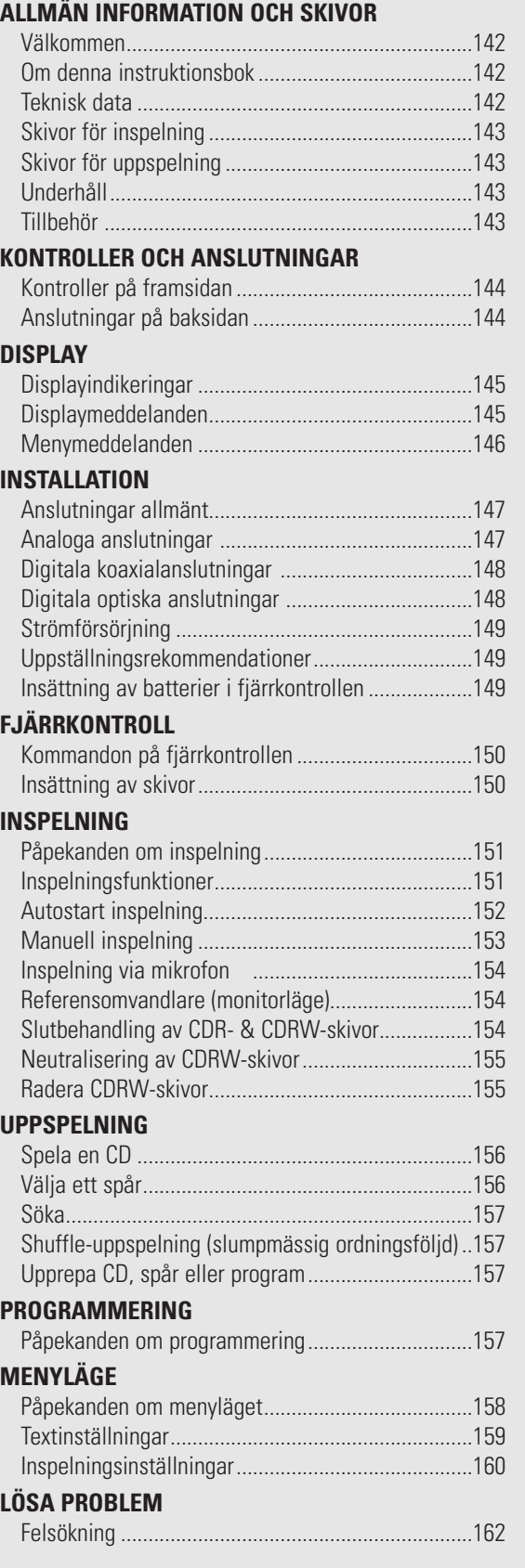

# **Välkommen !**

Vi tackar för att Du köpt denna Philips CD-inspelare.

På åttiotalet uppfann Philips ett nytt audiosystem – CD:n. CD:n (compact disk/kompaktskiva) gav dig de nya dimensionerna med digitala ljud och utökade audionöjena. CD-tekniken klarar av en hög kontrast i såväl höga som låga passager, med perfekt kanalseparering.

Philips har nu ytterligare utvecklat CD-tekniken och resultatet är CD-inspelaren.

Med din Philips CD Recordable/ReWritable Recorder kan du spela in, spela upp och radera dina egna högklassiga audio-CD, under gällande lagstadgade begränsningar för kopiering.

Det är förbjudet att kopiera copyrightskyddat material, innefattande dataprogram, filmer, tv- och autoinspelningar. Denna apparat får inte användas för sådana ändamål.

#### **Om denna instruktionsbok Teknisk data**

Denna instruktionsbok ger hanteringsanvisningar för denna CD-inspelare där:

- siffrorna (**1**) i hela texten anger en nödvändig åtgärdssekvens för att utföra en viss funktion;
- pilarna (➜) anger reaktionen hos inspelaren;
- punkterna (•) anger påpekanden, råd eller särskilda val i en åtgärdssekvens. De punktmarkerade anvisningarna är inte nödvändiga för den önskade funktionen.

Förbehåll för tekniska ändringar utan föregående meddelande.

#### **Allmänt**

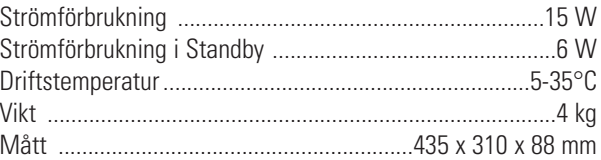

#### **Audio**

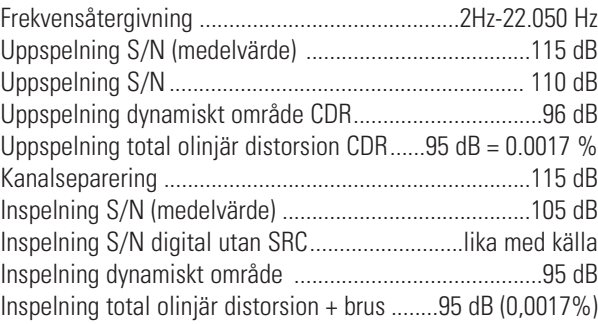

## **Skivor för inspelning**

Till inspelning måste särskilda audioskivor användas (endast för musik). Dessa skivor har de nedan visade logotyperna. Texten 'DIGITAL AUDIO' är påtryckt!

Inspelaren använder två skivtyper för inspelningsändamål:

- **CD-Audio Recordable** (CDR) skivor helt inspelade och slutbehandlade kan dessa skivor spelas på alla CD-spelare och inspelare.

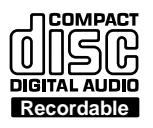

- **CD-Audio ReWritable** (CDRW) skivor:kan COMPACT spelas in, raderas och spelas in på nytt ၊ ၄ hundratals gånger. När de är slutbehandlade **bigital Aupio** kan de spelas på CDRW-kompatibla CD-ReWritable spelare och inspelare. Under 1999 kommer de flesta av Philips CD-spelare och inspelare att vara CDRW-kompatibla.

För att säkerställa att apparaten fungerar på bästa sätt rekommenderar vi att du bara använder Philips audio CDRoch CDRW-skivor.

#### **Skivor för uppspelning**

CD-inspelaren kan spela:

- Alla förinspelade audio CD-skivor.
- Alla audio CDR- och CDRW-skivor.
- Obs: CDR(W)-skivor inspelade/brända med en dator kan bara användas när de är rätt behandlade enligt audionormen (IEC958: Konsumentartikel). Enbart en omgång!

**Underhåll**

Vid inspelning är det mycket viktigt att använda skivor utan damm och repor.

Rengör en CD genom att torka den rakt ut från mitten till kanten med en mjuk, luddfri duk. Rengöringsmedel kan skada skivan! Skriv bara på den tryckta sidan på en CDR eller CDRW, och bara med en penna med mjuk filtspets.

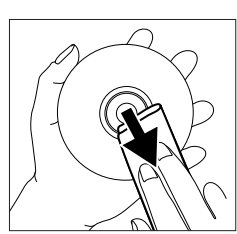

Rengör CD-inspelaren med en mjuk, lätt fuktad, luddfri duk. Använd inte något rengöringsmedel eftersom sådana kan ha en frätande verkan.

Utsätt inte CD-inspelaren,

batterier eller CD-skivor för fukt, regn, sand eller kraftig värme (alstrad av värmeutrustning eller direkt solljus).

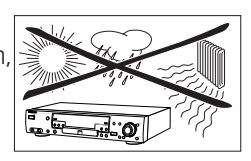

Om CD-inspelaren inte kan läsa CD-skivor rätt, kan du använda en allmänt tillgänglig rengörings-CD för att rengöra linsen, för att inte i onödan lämna in CD-spelaren för reparation. Andra rengöringsmetoder kan förstöra linsen. Ha alltid facket stängt för att undvika damm på linsen.

Linserna kan bli immiga om CD-inspelaren plötsligt flyttas från en kall till en varm omgivning. Då går det inte att spela en CD. Låt CD-inspelaren stå i en varm miljö tills fukten dunstat bort.

## **Tillbehör**

- 2 analoga HQ audiokablar (med röda och vita kontakter)
- 1 digital HQ koaxialkabel (med svarta kontakter)
- nätsladd
- 2 batterier
- fjärrkontroll
- garanti

# **KONTROLLER OCH ANSLUTNINGAR**

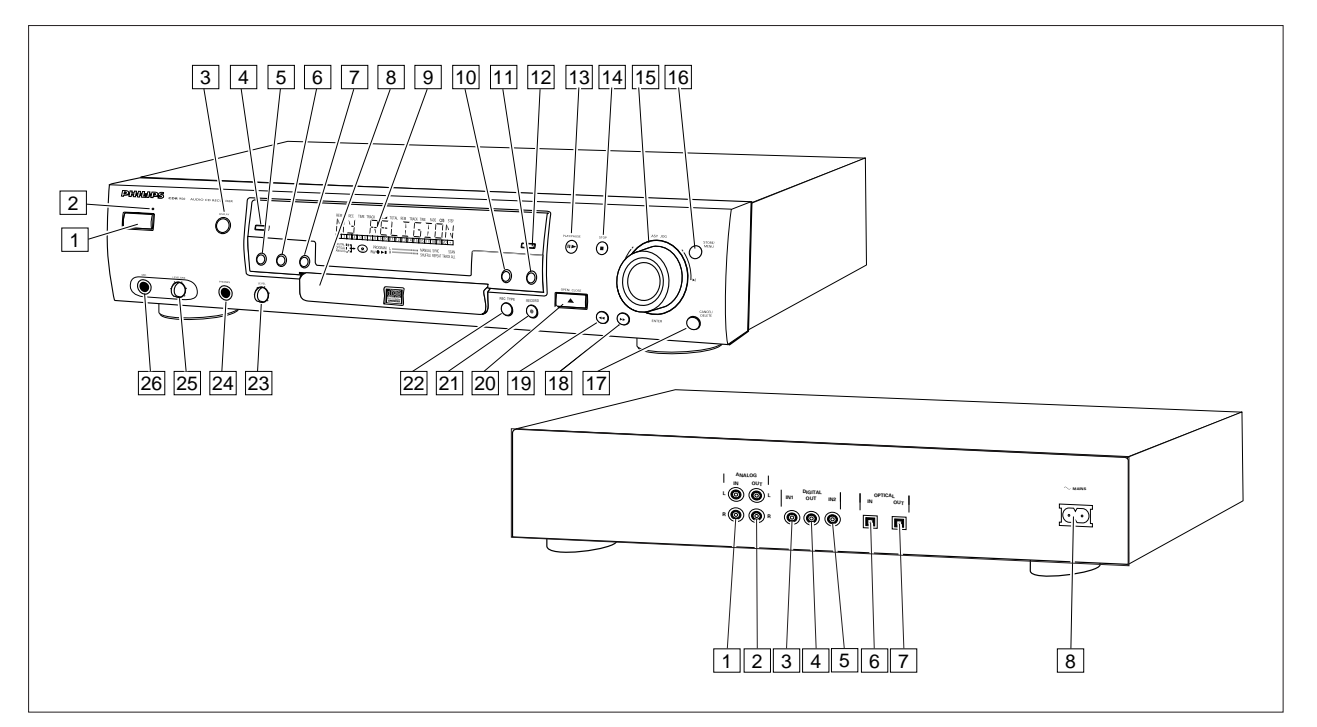

## **Kontroller på framsidan**

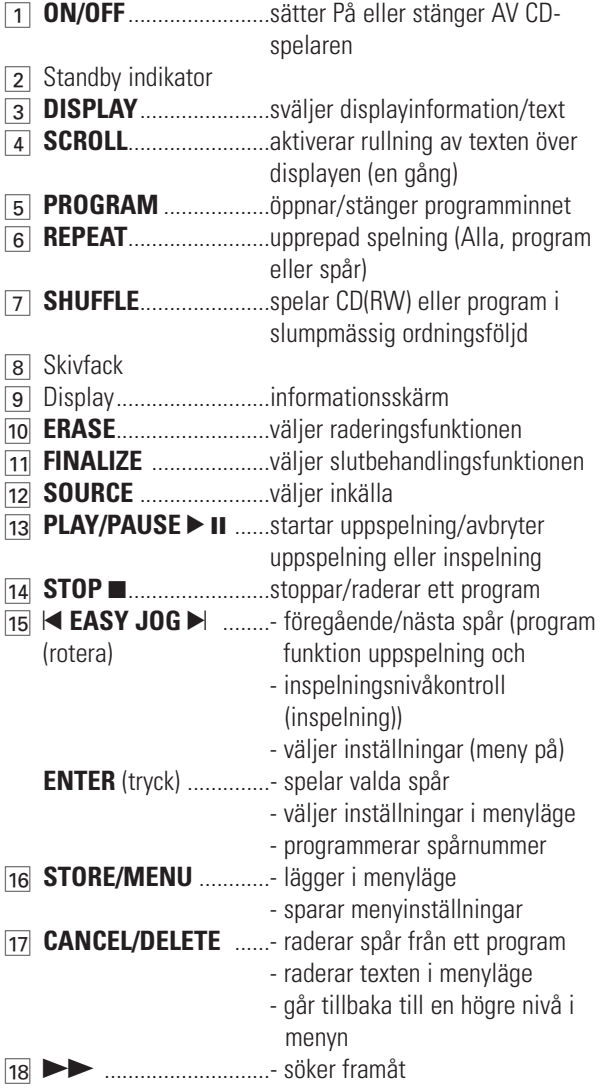

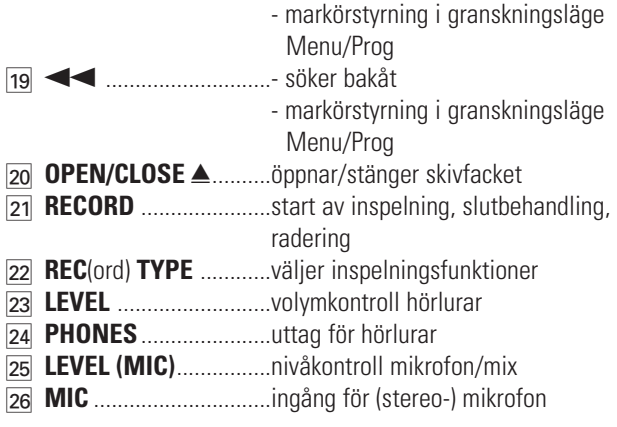

Obs: Om annat ej anges är samtliga kontroller på CDinspelaren framsida. I förekommande fall kan du även använda motsvarande knappar på fjärrkontrollen efter att ha valt CD-inspelaren eller CD-spelaren genom att trycka på CDR eller CD.

#### **Anslutningar på baksidan**

Anslutning till nätström

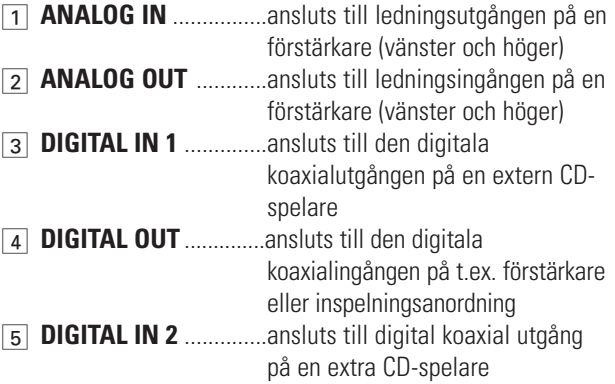

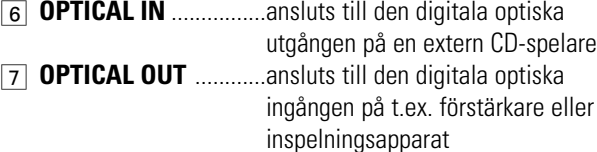

8 Anslutning till nätström

#### 1 **REM/REC TIME** ..........återstående inspelningstid / inspelningstid 2 **TRACK** ........................spårnummer 3 **Ferral Example 2 Ferral Example 2 Ferral C** 4 **TOTAL REM TRACK TIME** ..............total eller återstående tid på en skiva eller spår 5 **FADE** ............................fade aktiv 6 }................................fjärrkontroll aktiv 7 **STEP** ............................indikerar antal spår i ett program 8 **Track bar** ....................indikerar: - spår på en skiva eller i ett program - spår som spelas 9 **+ 20** ..............................skiva eller program innehåller fler än 20 spår 0 **SCAN** ..........................tänds när de första 10 sekunderna av varje spår spelas **REPEAT TRACK/ALL**..tänds när ett spår/hel skiva (eller program) upprepas **12 SYNC** ................................synkroniserad inspelning aktiv **SHUFFLE ALL..............spelar spår i slumpmässig ordning MANUAL** .......................manuell inspelning aktiv % **L/R** ; ;........................nivåstapel inspelning/uppspelning, indikerar nivå på audiosignalen **PROGRAM** ..................blinkar under programmering/lyser med fast sken i programläge & ;....................................pausfunktion aktiv \* B ................................lyser under uppspelning ( 0 ..................................lyser under inspelning ) **R(W)** ............................ej slutbehandlad CDR(W)-skiva insatt ¡ **CD** ................................CD insatt (en förinspelad CD eller slutbehandlad CDR- eller CDRWskiva ™ d ................................lyser under inspelning £ m ..................................mikrofon ansluten 24 ANALOG <del>J<sup>\*</sup></del> ..............analog ingång vald **25 OPTICAL I →** ............optisk ingång **I** vald för extern inspelning DIGITAL OPTICAL ANALOG I I 'ी ट¤ PROGRAM <sub>7</sub> L n nnn n n nn n n mmn**n** <sub>F</sub>MANUAL <sub>F</sub>SYNC SHUFFLE REPEAT SCAN ALL MANUAL  $\mathsf{RW} \bullet \blacktriangleright \mathsf{II}$  is a number number of short fleeted that the set of  $\mathsf{R}\mathsf{E}\mathsf{P}\mathsf{E}\mathsf{A}\mathsf{T}$  $\frac{R}{R}$   $\frac{R}{R}$   $\frac{R}{R}$   $\frac{R}{R}$   $\frac{R}{R}$   $\frac{R}{R}$   $\frac{R}{R}$   $\frac{R}{R}$   $\frac{R}{R}$   $\frac{R}{R}$   $\frac{R}{R}$ 1 | 2 | 3 | 4 | 5 | 6 | 7 | 8 | 9 |10 |11 |12 |13 |14 |15 |16 |17 |18 |19 |20 | + 1 | 2 | 3 | 4 | 5 | 6 22| |21||20||19||18||17||16| ||15| ||14||13||12| ||11 26 25 24 14 13 12  $5 \ 6 \ 7$ 8 9 10 23 **DISPLAY-indikeringar**

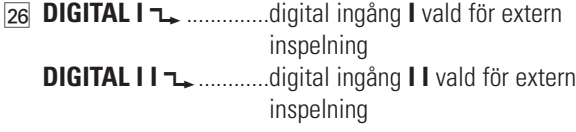

## **DISPLAY meddelanden**

Meddelanden, här upptagna och förklarade, kan visas på displayen som vägledning..

#### **General**

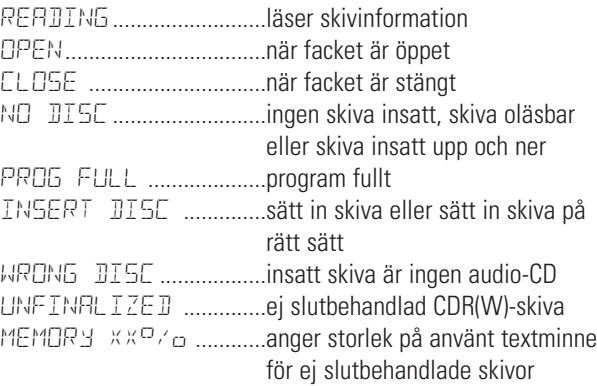

#### **Inspelning**

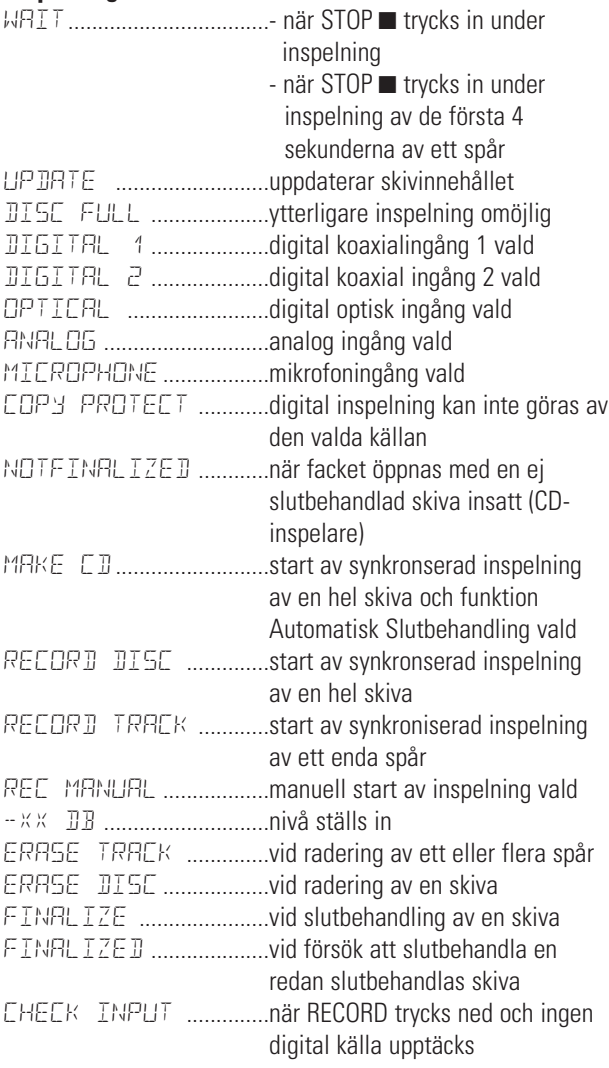

# **DISPLAY**

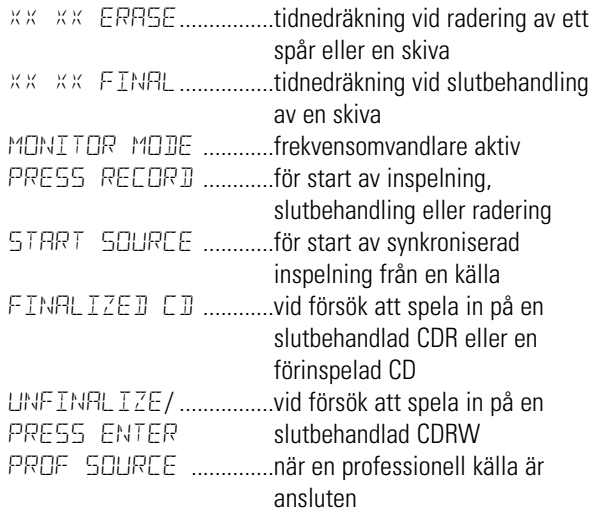

#### **Uppspelning**

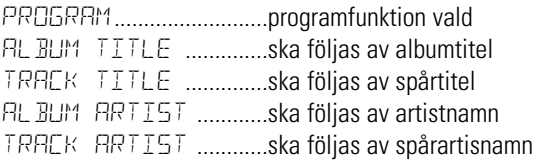

#### **Others**

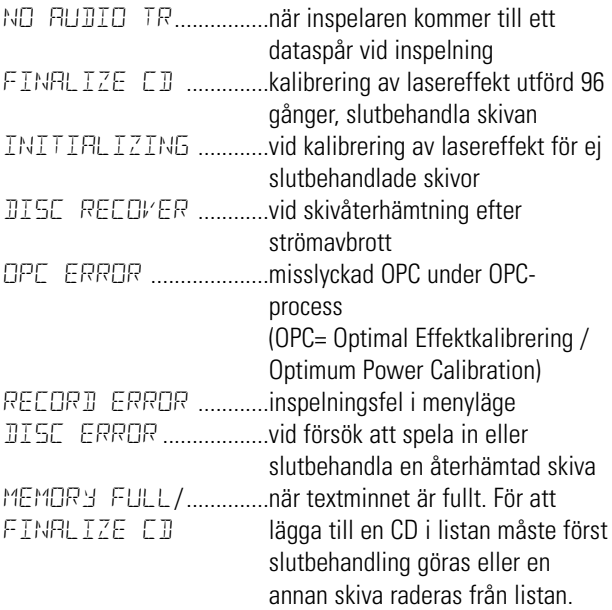

#### **MENY meddelanden – Se Menyläge**  $\bar{\odot}$  $\overline{\mathbf{O}}$ REM REC TIME TRACK IN TOTAL REM TRACK TIME FADE (O))) STEP <u>1 34 S</u>  $\Box$ DIGITAL  $\bigcup_{\alpha}$  $\odot$ PROGRAM **L** minimumumumumum MANUAL SYNC S<br>RV **O D-II R** <sup>minimumumumumumu SHUFFLE REPEAT TRACK</sup>  $\mathbf{O}$ ALL

#### **Menymeddelanden**

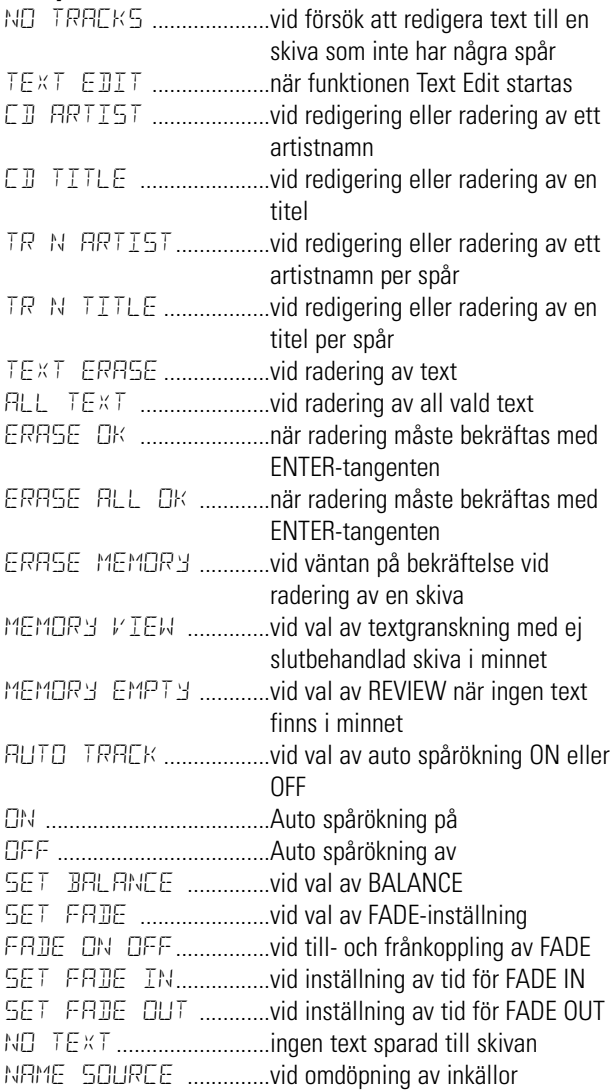

För inspelning finns följande ingångar:

- Digital optisk ingång
- Digital koaxial ingång 1
- Digital koaxial ingång 2
- Analog ingång

För uppspelning finns följande utgångar:

- Digital koaxialutgång
- Digital optisk utgång
- Analog utgång

Vi rekommenderar att du anslutet dessa till CD-ingången på din förstärkare.

De anslutningar du gör beror på vilka möjligheter din audioutrustning erbjuder. Se efter i instruktionsböckerna till din övriga audioutrustning först.

Digitala inspelningar (optisk eller koaxial) ger den bästa prestandan i audio och användbarhet (t.ex. audio-spår). (Den digitala optiska anslutningen är mindre känslig för externa störningar).

Om din utrustning inte har några digitala anslutningar, ger den högklassiga analog-digital-omvandlaren i din CD-inspelare mycket bra audioprestanda när inspelningar görs från den analoga ingången.

Uppspelning via den digitala koaxialutgången på CDinspelaren ger bästa audioprestanda.

Om din utrustning inte har några digitala anslutningar, ger den högklassiga analog-digital-omvandlaren i din CD-inspelare mycket bra ljudkvalitet via den analoga utgången.

Vi råder dig att alltid upprätta både digitala och analoga anslutningar. På så sätt kan du alltid göra analoga inspelningar då digital inspelning inte är möjlig.

Vi har beskrivit de vanligaste sätten att ansluta CDinspelaren. Om du fortfarande har problem med anslutningarna kan du alltid kontakta Philips Kundservice i ditt land.

## **Anslutningar allmänt Analoga anslutningar**

Analog anslutning krävs vid uppspelning av CD-skivor (använd kabel 2) och för inspelningar från externa analoga källor (använd kabel  $(1)$ ).

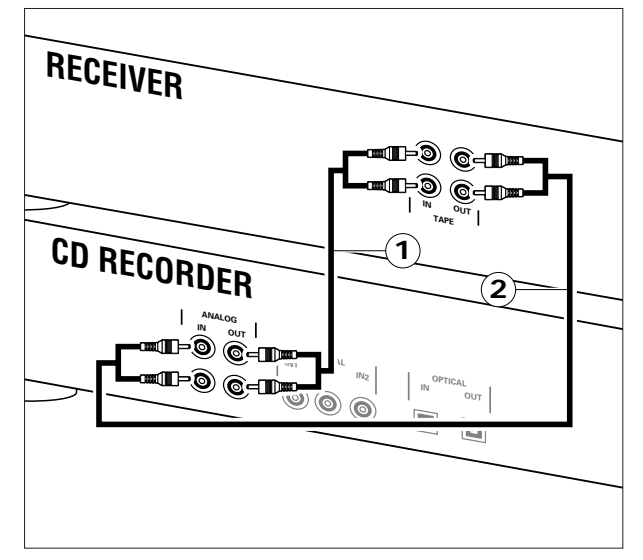

Använd de medföljande kablarna. Anslut de röda kontakterna till R-uttagen, och de vita kontakterna till L-uttagen.

- **1** Anslut för inspelning kabel (1) mellan ingångarna ANALOG IN på CD-inspelaren och utgångarna CDR LINE- eller TAPE OUT på en förstärkare.
- Obs: Vid inspelning från en CD-spelare ska uttagen ANALOG IN på CD-inspelaren anslutas till den analoga utgången på CD-spelaren.
- **2** Anslut för uppspelning kabel (2) mellan utgångarna ANALOG OUT på CD-inspelaren och ingångarna på en förstärkare t.ex. TAPE IN, CDR eller AUX.

Obs: Använd aldrig PHONO-ingången.

#### **Digitala koaxialanslutningar**

Digital koaxial anslutning krävs bara om du vill spela in från en CD-spelare med en digital optisk utgång.

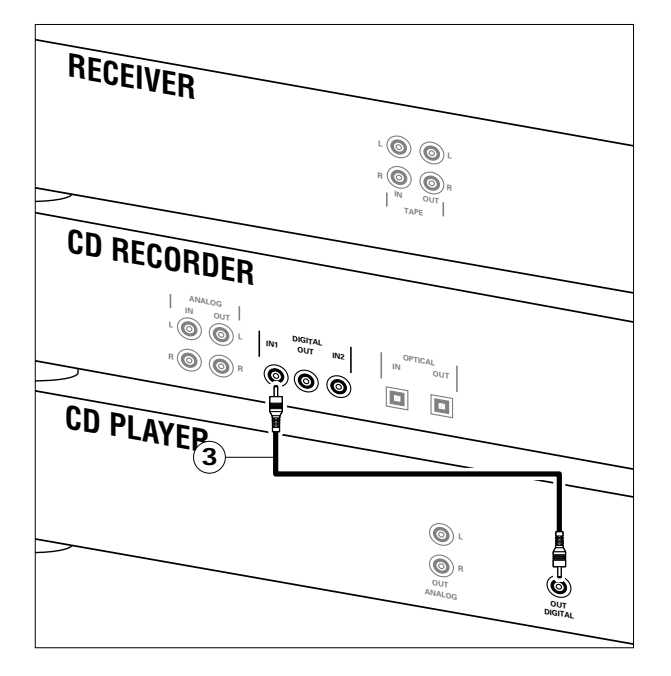

Använd den medföljande koaxialkabeln.

- **1** Anslut vid inspelning kabeln 3 mellan uttaget DIGITAL IN-1 på CD-inspelaren och uttaget DIGITAL OUT på en CD-spelare.
- •Vid behov kan en extra digital apparat (t.ex. en DAT- eller DCC-inspelare) anslutas till uttaget DIGITAL IN 2 på inspelaren.
- Obs: Om CD-inspelaren är utrustad med en digital koaxial utgång (DIGITAL OUT), kan denna utgång används för digital uppspelning.

#### **Digitala optiska anslutningar**

Digital optisk anslutning krävs bara om du vill spela in från en CD-spelare med en digital optisk utgång.

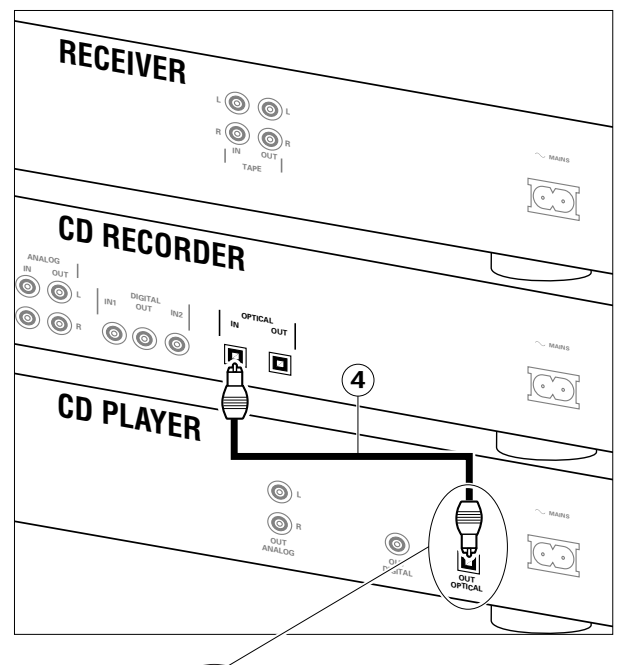

 $\frac{\mathsf{D}|\mathsf{G}|\mathsf{T}^{\mathsf{AL}}}{\mathsf{D}^{\mathsf{PT}}\mathsf{IC}^{\mathsf{AL}}}$ K

Kontrollera vid anslutning av den digitala optiska kabeln att den sätts in helt tills det hörs ett klick.

- **1** Ta bort dammlocket från den digitala optiska anslutningen. (Vi rekommenderar dig att spara locket).
- **2** Anslut vid inspelning en fiberoptisk kabel (4) mellan uttaget OPTICAL IN på CD-inspelaren och den digitala utgången på en CD-spelare.
- Obs: Om CD-inspelaren är utrustad med en digital OPTICAL utgång, kan denna utgång används för digital uppspelning.

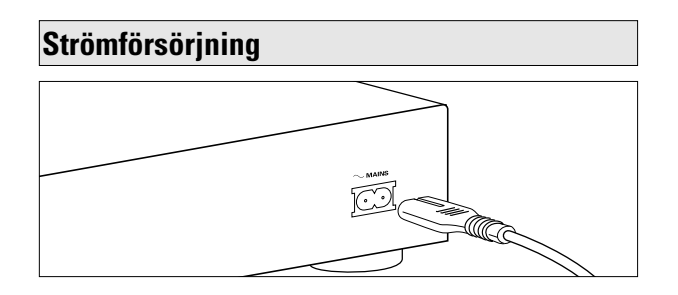

- **1** Anslut den medföljande nätsladden i uttaget MAINS på CDinspelaren, därefter i ett eluttag med nätström.
- **2** Tryck på ON/OFF.
	- ➜ Inspelaren är nu i Standby-läge.
- **3** Tryck på en valfri tangent för att aktivera inspelaren.

Obs:

- Strömbrytaren är sekundärt kopplad och bryter inte strömmen från nätet.
- Den inbyggda nätdelen är därför ansluten till elnätet så länge stickproppen sitter i vägguttaget.

#### **Uppställningsrekommendationer**

- Sätt CD-inspelaren på en stadig, vibrationsfri yta.
- Placera inte CD-inspelaren nära en värmekälla eller i direkt solljus.
- Använd inte CD-inspelaren under extremt fuktiga förhållanden.
- Se för korrekt ventilation till, att det är minst 2,5 cm fritt utrymme åt alla håll för CD-inspelaren, om den placeras i ett skåp.

#### **Insättning av batterier i fjärrkontrollen**

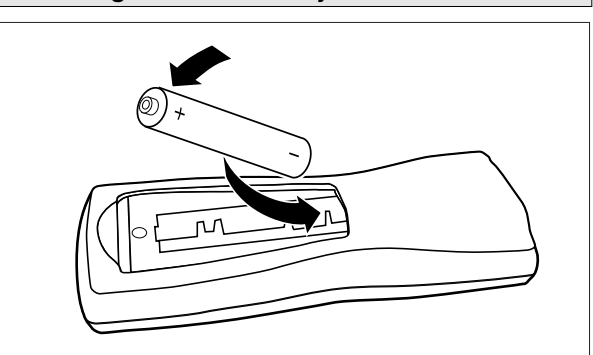

- **1** Öppna locket till batterifacket.
- **2** Sätt in 2 batterier ("AA", LR-6 eller UM-3; beroende på vad som tillhandahållits) enligt bilden.
- **3** Sätt tillbaka locket.
- Obs: Vi rekommenderar att du använder 2 batterier av samma typ och tillstånd.

#### **Batterier innehåller kemiska ämnen varför de ska avfallshanteras på lämpligt sätt**

#### **Kommandon på fjärrkontrollen**

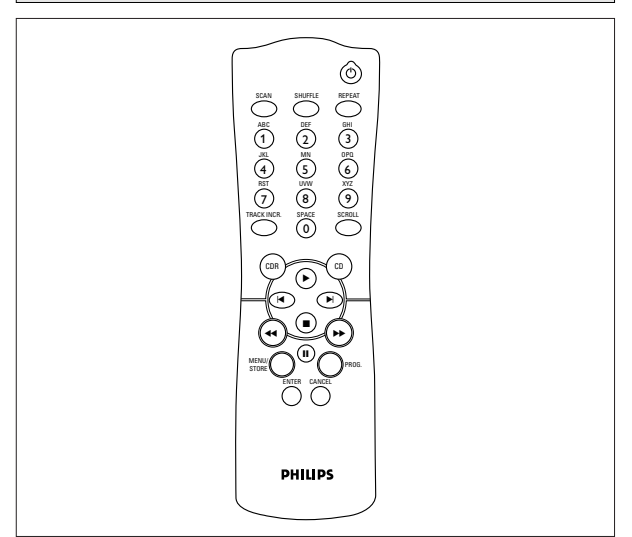

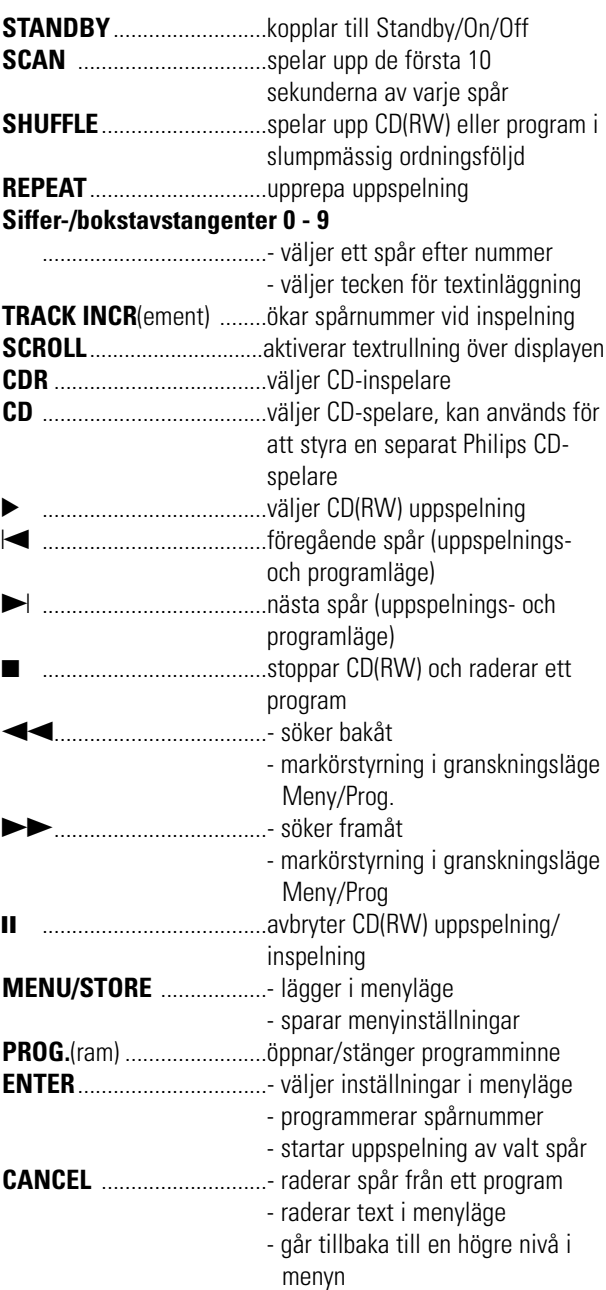

#### **Insättning av skivor**  $\bf( I )$ 1988)<br>1988 - Philippe Barnett, pr  $\equiv$  $\blacksquare$  $\circ$  $0<sub>0</sub>$  $\Omega$ Ō  $\circ$ ∩  $\overline{O}$ **RECORD** Recordable

- **1** Tryck på OPEN/CLOSE för att öppna skivfacket
	- **→ OPEN tänds**
- **2** Sätt in en CD, CDR eller CDRW i rätt fördjupning i spåret, etikettsidan upp.
- **3** Tryck på OPEN/CLOSE för att stänga facket (se också Uppspelning av en CD).
	- → CLOSE tänds, följt av READING och displayen visar vilken skivtyp som satts in.

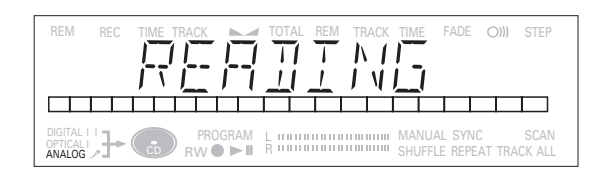

- •Om en CDR(W) är slutbehandlad visas **CD** på displayen.
- Om det finns CD-text kommer TITEL/ARTIST att rulla med.

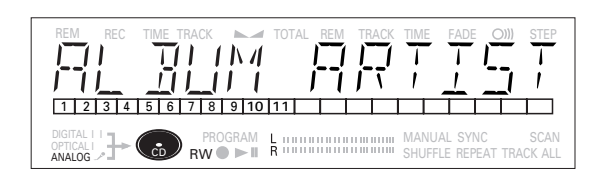

Obs:

- Enbart audio CD-skivor accepteras. Om en icke-audio skiva sätts in, visar displayen WRONG DISC
- För inspelning är det viktigt att den tomma skivan är helt utan dammpartiklar eller repor. (se Skivunderhåll .
- Om du sätter in en tom eller delvis inspelad CDR eller ej slutbehandlad CDRW, kalibrerar CD-inspelaren skivan för optimal inspelning. Under denna process visar displayen först INITIALIZING och sedan antalet audiospår. Kalibreringen kan ta upp till 25 sekunder.

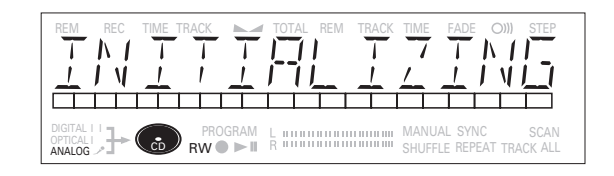

#### **Påpekanden om inspelning Inspelningsfunktioner**

Du kommer snart att upptäcka hur lätt det är att göra dina egna CD-skivor.

Det är emellertid lämpligt att använda en CDRW skiva vid den första inspelningen.

- •Om skivan är en CDRW och redan är slutbehandlad måste du först neutralisera den.
- •Tillvägagångssättet vid inspelning är detsamma för CDRoch CDRW-skivor.
- •Om skivan redan är inspelad söker CD-inspelaren automatiskt efter slutet på det senaste spåret, så att inspelningen startar därifrån.
- •Det måste finnas minst 7 sekunders inspelningstid kvar på skivan, i annat fall kommer du inte att kunna lägga in läget standby inspelning. Då tänds DISC FULL.
- •Om displayen indikerar kopieringsskydd COPY PROTECT, kan en digital inspelning inte göras av källmaterialet. Inspelningen startar då inte.
- •**Serial Copy Management System** (SCMS) tillåter enbart digital inspelning under specifika villkor
- Detta innebär att det inte är möjligt att göra en digital kopia från en digital kopia.
- Analog inspelning är alltid möjlig !
- Antalet inspelningar från originalet är obegränsat.
- •Maximalt 99 spår kan spelas in på en skiva. Minsta tillåtna spårlängd är 4 sekunder.
- •Inspelningar från DAT- eller DCC-spelare stoppar inte alltid automatiskt.

#### **Viktigt:**

**Om du vill spela den inspelade CDR-skivan på en vanlig CD-spelare måste skivan först slutbehandlas. Se Slutbehandling av skivor.**

**Slutbehandlade CDRW-skivor kan bara spelas på CDRW-kompatibla CD-spelare.**

**Använd inte** REC MANUAL **vid inspelning från CDväxlare.**

Din inspelare har flera inspelningsfunktioner.

- RECORD DISC för att göra en synkroniserad inspelning av hela skivan eller ett program genom att bara starta källan.
- RECORD TRACK för att göra en synkroniserad inspelning av ett enda spår genom att bara starta källan.
- REC MANUAL för att manuellt starta en inspelning genom att bara trycka på RECORD-tangenten
- MAKE CD för att göra en synkroniserad inspelning av hela skivan eller ett program genom att bara starta källan. Slutbehandling görs automatiskt.

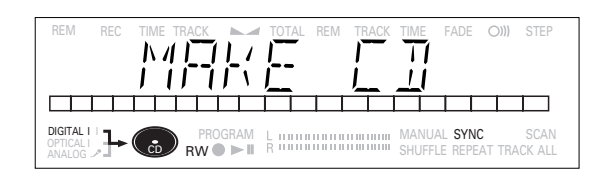

#### **Några påpekanden om inspelning:**

- När Auto Track är På (grundinställning), ökas spårnummer automatiskt vid inspelning.
- Genom att först programmera källan, kan en kompilering spelas in.
- Om en slutbehandlad CDR-skiva sätts in i CD-inspelaren, visas FINALIZED CD på displayen. Inspelning är inte möjlig.
- Om en slutbehandlad CD RW-skiva sätts in i CD-inspelaren, visas UNFINALIZE samt PRESS ENTER på displayen vid nedtryckning av REC TYPE. Om ENTER trycks ned, neutraliseras skivan.

# **INSPELNING**

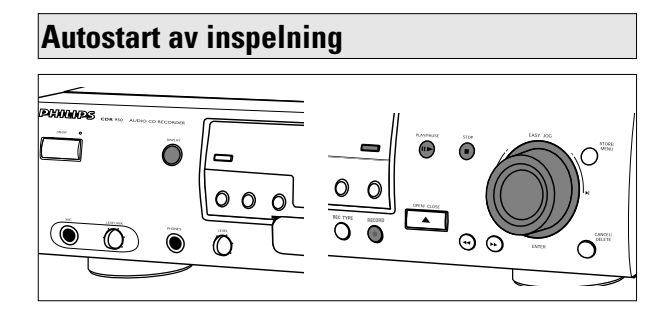

Denna funktion gör att du snabbt och lätt kan göra inspelningar av en CD. Spårökningar upptäcks automatiskt från källmaterialet. Spårökningar kan inte läggas till manuellt. I analogt källmaterial upptäcks automatiskt en tystnad på 2.7 sekunder eller mer som en spårökning.

#### **Viktigt:**

- Inspelning från CD-växlare ska alltid startas i läget RECORD DISC, RECORD TRACK eller MAKE CD.

#### **Förberedelser vid autostart inspelning**

- **1** Kontrollera att skivan är helt utan repor och dammpartiklar.
- **2** Tryck upprepat på Source tills (beroende på den använda digitala anslutningen):
	- $\rightarrow$  DIGITAL I  $\neg$ , DIGITAL II  $\neg$ , OPTICAL I  $\rightarrow$  eller ANALOG  $\rightarrow$  tänds och DIGITAL 1, DIGITAL 2, OPTICAL eller ANALOG visas på displayen.

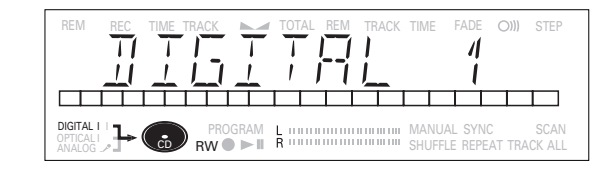

**3** Tryck på REC TYPE med CD-inspelaren stoppad en gång: för val av 'RECORD DISC'; två gånger: för val av 'RECORD TRACK'; fyra gånger: för val av 'MRKE [D'.

→ **1** och sync börjar blinka och displayen visas valet.

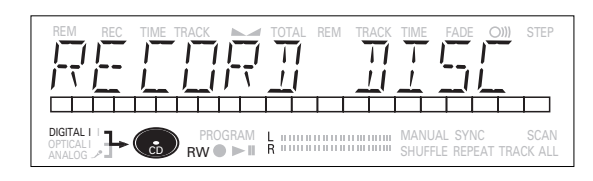

•Om meddelandet CHECK INPUT också blinkar, är den digitala anslutningen felaktig.

#### **Starta inspelning**

- **1** Starta inspelningen genom att trycka på Play på den valda källan.
	- $\rightarrow$  CD-inspelaren startar automatiskt att spela in och  $\rightarrow$ lyser kontinuerligt.
- •Om du skulle starta källan under ett spår, börjar inspelningen vid början av nästa spår eller efter 2.7 sekunders tystnad vid analoga inspelningar.
- •Tryck på DISPLAY för att kontrollera den avverkade inspelningstiden. (Detta kan också göras under inspelning)
- •Inspelaren stoppar automatiskt.
- **2** Tryck på STOP på CD-inspelaren för att manuellt stoppa inspelningen.
	- → WAIT tänds och sync och **d** släcks.
- •Om STOP in trycktes ner inom 3 sekunder efter tryckning på PLAY, äger någon inspelning inte rum.
- •Avbryt en inspelning genom att trycka på PAUSE på CDinspelaren.
- → → börjar blinka. Tryck på RECORD på CD-inspelaren för att fortsätta.

Efter inspelning visar displayen UPDATE i flera sekunder.

Obs: Inspelningar från DAT- DCC- eller analoga källor stoppar först efter 20 sekunders tystnad.

#### **Viktigt:**

**Om du vill spela den inspelade CDR-skivan på en vanlig CD-spelare måste skivan först slutbehandlas. Se Slutbehandling** 

**Slutbehandlade CDRW-skivor kan bara spelas på CDRW-kompatibla CD-spelare.**

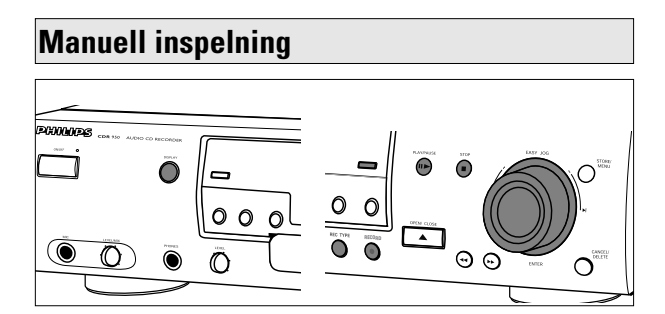

#### **Viktigt:**

- Inspelning från CD-växlare ska alltid startas i läge RECORD DISC, RECORD TRACK eller MAKE CD.
- Gör bara analoga inspelningar när digital inspelning inte är möjlig.

#### **Förberedelser för manuell inspelning**

- **1** Kontrollera att skivan är helt fri från repor och dammpartiklar.
- **2** Tryck upprepat på Source tills (beroende på den använda anslutningen):
	- $\rightarrow$  DIGITAL I  $\neg$ , DIGITAL II  $\neg$ , OPTICAL I  $\rightarrow$  eller ANALOG  $\rightarrow$  tänds och DIGITAL 1, DIGITAL 2, OPTICAL eller ANALOG visas på displayen.

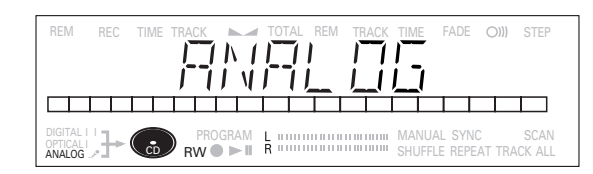

- •När Auto Track är På (grundinställning), ökas spårnummer automatiskt vid inspelning.
- •För att stänga av funktionen Auto Track måste man gå till menyläge.

Tryck på TRACK INCR på fjärrkontrollen om du vill öka spårnummer manuellt. För ytterligare instruktioner se Menyläge.

- ON (AUTO): Spårökningarna tas automatiskt över från det digitala källmaterialet.
- OFF (MANUAL): Spårnummer kan ökas manuellt genom tryckning på TRACK INCR på fjärrkontrollen. (Minsta spårlängd är 4 sekunder) (Detta kan även göras i Auto-läge.)
- •Efter inspelning kan spårnummer inte ändras.
- Obs: Auto track fungerar bara ihop med konsumentkällor med en digital utsignal enligt audionormen IEC 958 (konsumentartikel).
- **3** Tryck med inspelaren stoppad på REC TYPE tre gånger för att lägga i standby-läget Manuell Inspelning.
	- **→ MANUAL** börjar blinka och displayen visar REC MANUAL.

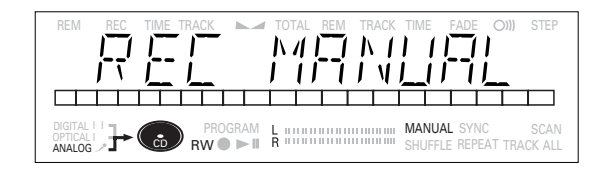

- •Om meddelandet CHECK INPUT också blinkar, är den digitala anslutningen felaktig.
- **4** Spela först källan för att ställa in den optimala inspelningsivån på CD-inspelaren.
- **5** Vrid på tangenten EASY JOG/ENTER tills, på nivåstapeln Record/Play, alla blå segment är tända, men de röda segmenten inte lyser kontinuerligt under de högsta passagerna.
	- $\rightarrow$  Displayen visar  $-XX$  DB.
- **6** Stoppa källan.

#### **Starta inspelning**

- **1** Tryck på RECORD på CD-inspelaren för att starta inspelning, och starta omedelbart källan (från stopp-läge).
	- → L lyser kontinuerligt. Spårnumret och kvarvarande inspelningstid visas på displayen.
- •Tryck på PAUSE på CD-inspelaren för att spela in en 3 sekunders tystnad i början på ett spår innan källan startas.
- •Tryck på DISPLAY på CD-inspelaren för att kontrollera den avverkade tiden. (Detta kan också göras under inspelningen.)
- **2** Stoppa inspelningen genom att trycka på STOP på CDinspelaren.
	- → WAIT tänds och slocknar.
- •Om STOP trycktes ner inom 3 sekunder efter RECORD, sker ingen inspelning.
- •Tryck på PAUSE på CD-inspelaren för att avbryta inspelning. börjar blinka. Fortsätt från moment 1.

Efter inspelning visar displayen UPDATE i flera sekunder.

Obs: Med RUTO TRACK ON stoppar inspelaren och går till REC STANDBY i 1 minut och går sedan automatiskt till stoppläge. Inspelningar från DAT-, DCC- eller inspelningar gjorda analogt stoppar efter 20 sekunders tystnad. Med AUTO TRACK OFF, är autostopp-läget frånkopplat.

#### **Viktigt:**

**Om du vill spela den inspelade CDR-skivan på en vanlig CD-spelare måste skivan först slutbehandlas. Se Slutbehandling av skivor . Slutbehandlade CDRW-skivor kan bara spelas på CDRW-kompatibla CD-spelare.**

#### **Inspelning via mikrofon**

#### **Karaoke inspelning**

**1** Anslut en (stereo-) mikrofon till MIC-uttaget.

- → *J* tänds. Den tidigare aktiva källan väljs automatiskt.
- •Du kan nu mixa din röst med ljudet från den valda källan (DIGITAL , DIGITAL , OPTISK eller ANALOG).
- **2** Använd tangenten REC TYPE för att välja den önskade inspelningsfunktionen: RECORD DISC, RECORD TRACK, REC MANUAL eller MAKE CD.
- **3** Tryck på PLAY på den valda källan för att starta inspelningen (RECORD DISC, RECORD TRACK, eller MRKE CD valt).
- •Tryck på RECORD på inspelaren och på PLAY på den valda källan (REC MANUAL valt).
- •Använd tangenten LEVEL (MIC) för att mixa din röst med ljudet från källan.
- •Använd tangenten EASY JOG för att ställa in inspelningsnivån.
- •Se anvisningarna i de föregående kapitlen för mer information om inspelning.

#### **Inspelning via mikrofon**

- **1** Anslut en (stereo-) mikrofon till MIC-uttaget. → *J* tänds. Den tidigare aktiva källan väljs automatiskt.
- **2** Tryck upprepat på SOURCE tills MICROPHONE visas.

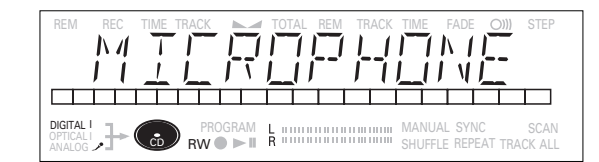

- **3** Använd tangenten REC TYPE för att välja REC MANUAL.
- **4** Tryck på RECORD för att starta inspelningen.
- •Använd tangenten LEVEL (MIC) för att mixa din röst med ljudet från källan.
- •Använd tangenten EASY JOG för att ställa in inspelningsnivån.
- •Se anvisningarna i de föregående kapitlen för mer information om inspelning.

#### **Referensomvandlare (monitorläge)**

Referensomvandlaren används för att omvandla insignaler till digitala utsignaler med CD-standard.

- **1** Anslut den icke digitala källan till ett av ingångsuttagen på inspelaren.
- **2** Anslut den extra inspelningsapparaten till utgångsuttaget DIGITAL OUT eller OPTIONAL OUT.
- **3** Tryck på REC TYPE (utan någon skiva insatt i inspelaren). **→ MONITOR MODE visas. Signalen omvandlas nu till en** digital utsignal med CD-standard (44,1 kHz).
- •Använd tangenten EASY JOG för att ställa in inspelningsnivån.

#### **Slutbehandling av CDR- & CDRW-skivor**

Slutbehandling är lätt att göra men nödvändigt för att:

- kunna spela inspelningar på en CD-SPELARE,
- undvika fler oönskade inspelningar på en skiva,
- undvika att radera spår på en CDRW.

#### **Auto slutbehandling**

Auto slutbehandling är möjlig vid användning av funktionen MAKE CD.

#### **Manuell slutbehandling**

- **1** Kontrollera av skivan (i CD-inspelaren) är helt utan repor och dammpartiklar.
- **2** Tryck med inspelaren stoppad på FINALIZE.
	- **→ Displayen visar FINALIZE och PRESS RECORD**

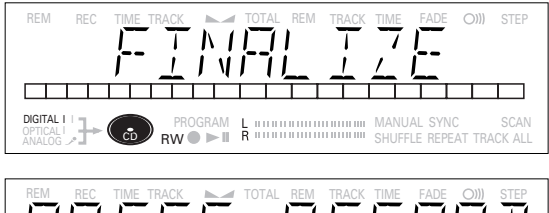

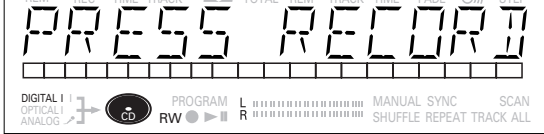

- **3** Tryck på RECORD.
	- → XX XX FINAL och den ungefärliga slutbehandlingstiden visas på displayen. Displayen räknar ned under slutbehandlingen. När slutbehandlingen är klar visas det totala antalet spår och total inspelningstid på displayen. För CDR(W), ändras **CDR(W)** till **CD** på displayen.

154

# **Svenska**

Slutbehandling tar minst 2 - 4 minuter.

Obs: Under slutbehandling tar CD-inspelaren inte emot några driftskommandon.

#### **Neutralisering av CDRW-skivor**

#### **Enbart för CDRW-skivor.**

Om du vill göra fler inspelningar (eller radera spår) på en slutbehandlad skiva måste du först neutralisera den. Innehållsförteckningen (TOC) kommer att tas bort. Neutralisering:

**1** Tryck med CD-inspelaren stoppad på REC TYPE eller ERASE. ➜ UNFINALIZE och PRESS ENTER visas på displayen.

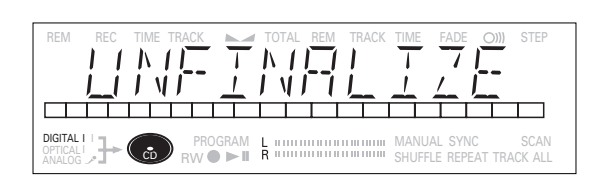

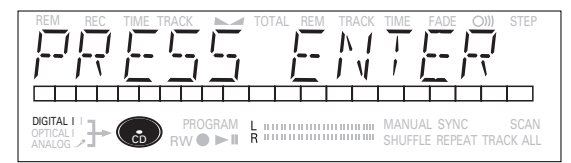

#### **2** Tryck på ENTER.

**→** Skivan neutraliseras nu och kan spelas in på nytt.

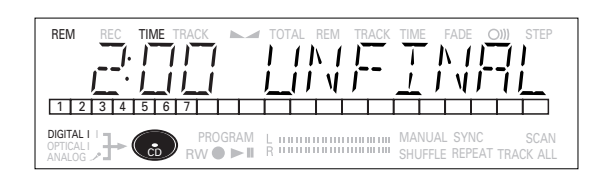

Obs:

- Neutralisering tar ca 2 minut.
- Vid neutralisering av en CDRW-skiva med befintlig text, flyttas denna text till CD-inspelarens minne. Det kan då hända att textminnet är fullt. Meddelandet MEMORY FULL/FINALIZE CD visas. Du måste då radera text, sparad till andra skivor, eller slutbehandla en annan skiva för att få mer minnesutrymme.

#### **Radera CDRW-skivor**

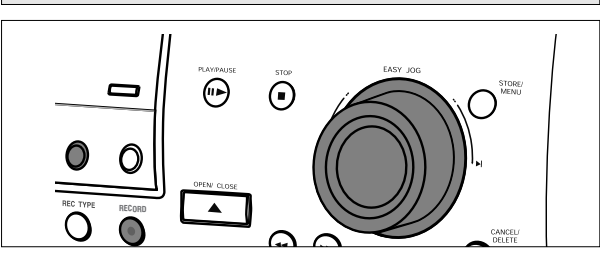

Enbart för ej slutbehandlade CDRW-skivor. Du kan radera:

- ett eller fler spår från slutet,

- hela skivan.

#### **För att radera ett eller fler spår från slutet:**

- **1** Tryck en gång på ERASE.
	- → Displayen visar antalet spår och deras totala speltid. ERASE TRACK och PRESS RECORD tänds.
- •Om skivan är slutbehandlad visas **CD** på displayen efter insättning av en CDRW i inspelaren. Inspelaren ber dig att först bekräfta neutralisering. Bekräfta genom att trycka på tangenten EASY JOG/ENTER eller på ENTER på fjärrkontrollen.
- **2** Välj de(t) spår du vill radera genom att vrida tangenten EASY JOG/ENTER åt vänster och bekräfta genom att trycka på tangenten.
	- **→** De valda spårnumren börjar blinka på spårfältet.
	- ➜ Displayen visar återstående antal spår och återstående speltid efter radering av de(t) valda spåret(-en).

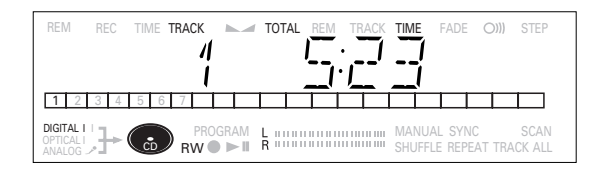

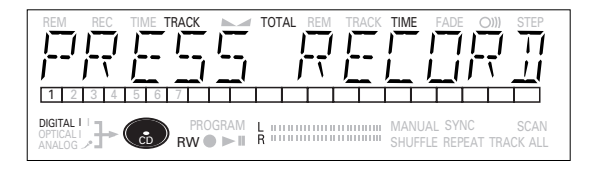

**3** Tryck på RECORD.

- → Displayen visar den totala nedräkningstiden och ERRSE
- **→** När de(t) valda spåret(-en) har raderats visar displayen de återstående spåren och deras totala speltid.

#### **Radera hela skivan:**

- **1** Tryck två gånger på ERASE.
	- **→** Displayen visar antalet spår och deras totala speltid. ERASE DISC och PRESS RECORD tänds.
- •Om skivan är slutbehandlad visas **CD** på displayen när en CDRW satts in i inspelaren. Inspelaren ber dig först att bekräfta neutralisering. Bekräfta genom att trycka på tangenten EASY JOB/ENTER eller på ENTER på fiärrkontrollen.

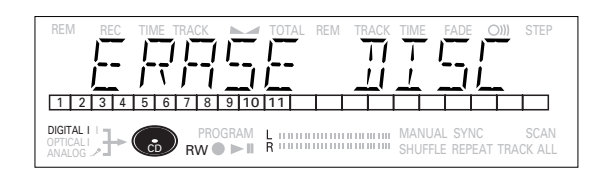

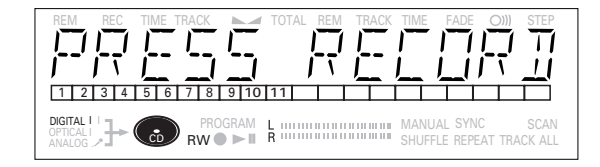

- **2** Tryck på RECORD.
	- → Displayen visar den totala nedräkningstiden och ERASE. Hela skivan kommer att raderas.

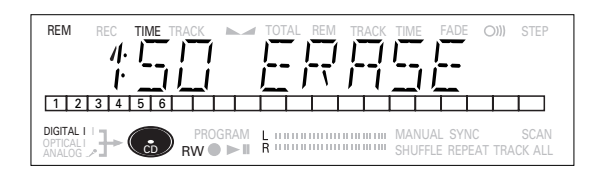

Radering av en hel skiva kan ta upp till 1,5 minut

#### **Spela en CD**

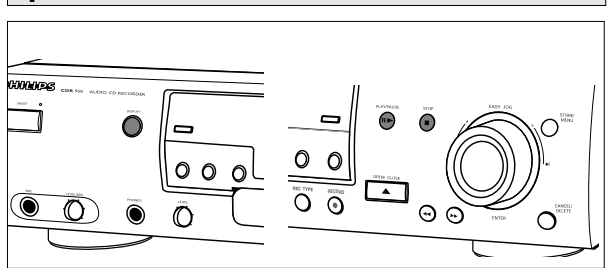

- **1** Tryck på PLAY/PAUSE  $\blacktriangleright$  **II** för att starta uppspelningen av skivan.
	- →  $\rightarrow$  tänds och spårnumret och spårtiden för spåret som spelas visas på displayen.
- **2** Tryck på DISPLAY en, två eller tre gånger för att se:
	- $\rightarrow$  Återstående spårtid, total återstående tid, textinformation (se Menyläge).
- **3** Tryck på PLAY/PAUSE > II på nytt för att tillfälligt avbryta uppspelningen.
	- → II tänds på displayen.
- **4** Tryck på PLAY/PAUSE ► **II** igen för att fortsätta uppspelningen.
- **5** Tryck på STOP iför att stoppa uppspelningen.
	- **→** Spårnumren och den totala uppspelningstiden visas på displayen.

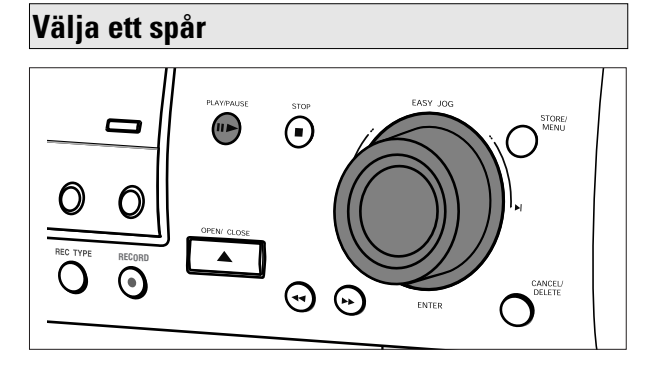

#### **Välja ett spår under uppspelning**

- **1** Vrid på tangenten EASY/ENTER tills det önskade spårnumret visas på displayen.
- **→ Uppspelningen hoppar till början av det valda spåret,** eller
	- knappa in det önskade spårnumret via siffertangenterna på fjärrkontrollen. Tryck vid 2-siffriga tal i snabb följd på tangenterna.
- **→** Uppspelningen hoppar till början av det valda spåret, eller
	- tryck en eller flera gånger på ► eller ► på fjärrkontrollen.
	- **→ Uppspelningen hoppar till början av de nuvarande,** föregående eller efterföljande spåren.

#### **Selecting a track when CD play is stopped**

- **1** Vrid på tangenten EASY JOG/ENTER eller ENTER på fjärrkontrollen tills det önskade spårnumret visas på displayen.
- **2** Tryck på EASY JOG/ENTER eller ENTER på fjärrkontrollen för att bekräfta eller tryck på PLAY/PAUSE > II för att starta en uppspelning,

eller

**1** knappa in det önskade spårnumret via siffertangenterna på fjärrkontrollen. Tryck vid 2-siffriga tal i snabb följt på tangenterna. Uppspelning startar.

eller

- **1** Tryck snabbt en  $\blacktriangleleft$  eller ► flera gånger på  $\blacktriangleleft$  eller ►
- **2** Starta uppspelningen genom att trycka på PLAY/PAUSE ▶ Ⅱ EASY JOG/ENTER eller ENTER på fjärrkontrollen.

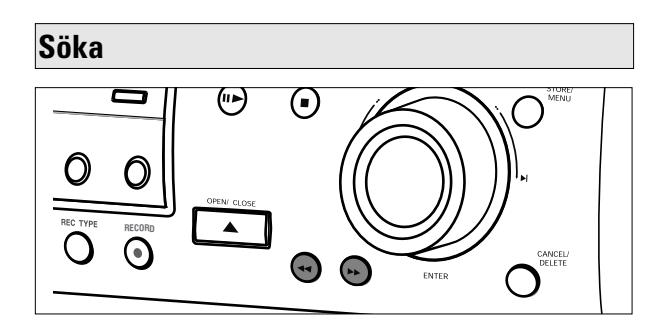

1 Håll ner << eller >

- → Spelaren söker först bakåt eller framåt med 10 gånger normal hastighet med ljudet på låg volym, övergår sedan till 50 gånger normal hastighet med ljudet bortkopplat.
- **2** Släpp knappen vid den önskade passagen.
	- **→ Uppspelning börjar vid den önskade passagen.**
- Obs: Under Shuffle, Repeat Track eller Programmed Play, begränsas sökningen till inom det spår som spelas för tillfället.

#### **Shuffle uppspelning (slumpmässig ordningsföljd)**

- **1** Tryck på SHUFFLE före eller under uppspelning av en skiva för att starta slumpmässig uppspelning.
	- ➜ Spåren på CD:n (eller program om inställt) spelas upp i slumpmässig ordningsföljd.
- **2** Tryck igen på SHUFFLE för att återgå till normal CDuppspelning.
- Obs: Shuffle tas också bort om du öppnar skivfacket.

#### **Upprepa CD, spår eller program**

- **1** Tryck en eller flera gånger på REPEAT under uppspelning av en CD.
	- **→ När REPEAT TRACK** tänds, spelas det aktuella spåret upp upprepat. När **REPEAT ALL** lyser, spelas skivan eller programmet upprepat.

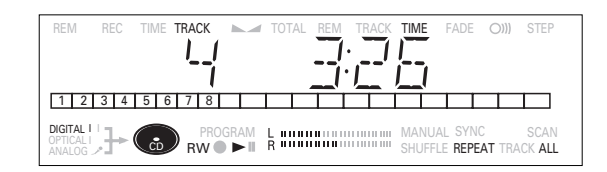

- **2** Tryck för att återgå till normal uppspelning en eller flera gånger på REPEAT tills:
	- **→ REPEAT** försvinner från displayen.

#### Obs:

- Man kan använda Shuffle ihop med **REPEAT ALL** eller programmerad uppspelning.
- **REPAT** tas också bort om du öppnar skivfacket.

#### **Påpekanden om programmering**

- •Du kan programmera upp till 99 spår för uppspelning i valfri ordningsföljd.
- •Spår kan programmeras mer än en gång, men varje gång räknas som ett spår (**STEPS**).

#### **Programmering**

- **1** Tryck i stoppat läge på PROGRAM för att lägga in programläge.
	- **→ PROGRAM** blinkar och PROGRAM visas på displayen.

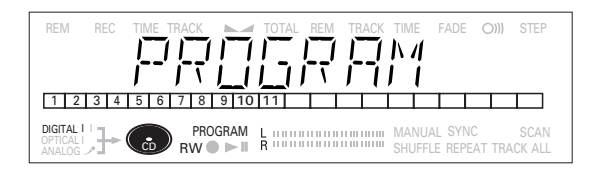

**2** Välj de önskade spårnumren genom att vrida tangenten EASY JOG/ENTER åt vänster eller höger och spara genom att trycka på ENTER.

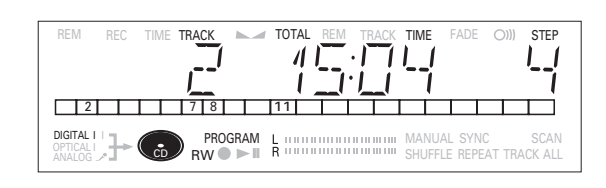

eller:

Knappa in ett spårnummer på siffertangenterna. Tryck vid 2 siffriga tal i snabb följd på tangenterna.

# **PROGRAMMERING MENYLÄGE**

- **→** Spåret sparas i programmet.
- **→** Spårnumret, total programtid och antalet programmerade spår (**STEPS**) visas.
- **3** Upprepa moment **2** för alla spår som ska programmeras.
- **4** Tryck på STOP eller PROGRAM för att avsluta programmeringen.
	- **→ PROGRAM** lyser kontinuerligt.
- **5** Tryck på PLAY/PAUSE > **II** för att starta programmerad uppspelning.

#### Obs:

- Tryck på PROGRAM följt av << eller > med CD-inspelaren i stoppat läge för att granska programmet.
- Upprepa moment **1** till **5** för att lägga till fler spår till programmet.
- Om du försöker spara fler än 99 spår visas PROG FULL på displayen.

#### **Radera ett program**

- **1** Tryck på STOP om du vill stoppa den programmerade uppspelningen.
- **2** Tryck på STOP igen för att radera programmet. **→ PROGRAM** försvinner från displayen.
- •Programmet kan också raderas om du öppnar skivfacket.

#### **Radera ett spår från ett program**

- **1** Tryck i stoppat läge på PROGRAM för att lägga in Programläge.
- 2 Använd << eller > för att välja det spår varifrån raderingen ska göras.
	- **→** På displayen visas spårnumret och programsteget.
- **3** Tryck på CANCEL för att radera spåret från programmet. **→** De återstående programstegen och den återstående
	- uppspelningstiden för programmet försvinner.

#### **Påpekanden om Menyläge**

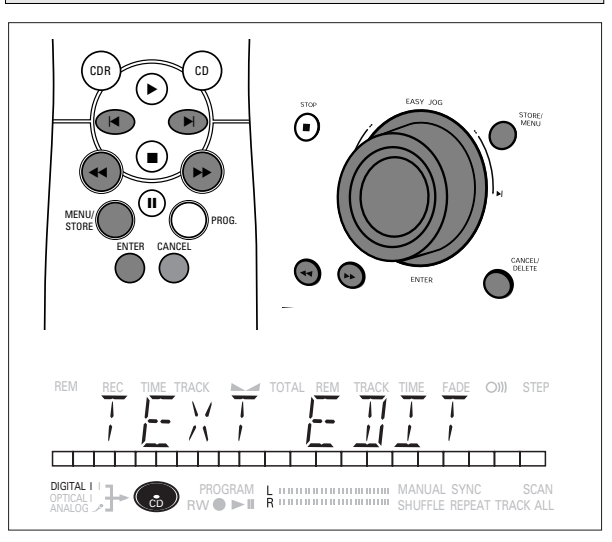

- •I Menyläge får du tillgång till ett antal funktioner som inte kan nås via de vanliga tangenterna (på däckets front och på fjärrkontrollen).
- •Undermenyerna TEXT gör det möjligt för dig att ge namn till skivor, spår och inkällor. Skiv- och spårnamnen visas vid uppspelning. Inkällans namn visas vid val av källan.
- •I undermenyerna RECORDING kan du sätta Auto Track, Balance och Fade.
- •Alla inställningar (utom Balance) som gjorts i Menyläge sparas i däckets minne och kan kallas upp och ändras när som helst.

#### **Allmän hantering**

- **1** Välj i stoppat läge CDR.
- **2** Tryck på STORE/MENU på däcket eller fjärrkontrollen för att lägga in Menyläge.
	- **→ TEXT EDIT visas på displayen.**
- **3** Vrid på EASY JOG/ENTER för val av de önskade undermenyerna.
- **4** Tryck på EASY JOG/ENTER eller ENTER på fjärrkontrollen för att bekräfta val.
- **5** Vrid på EASY JOG/ENTER för val av alternativ i undermenyerna.
- **6** Tryck på EASY JOG/ENTER eller ENTER på fjärrkontrollen för att bekräfta val.
- **7** Tryck på STORE/MENU för att spara inställningar och gå tillbaka till undermenyn.
- **8** Tryck på STOP för att spara inställningar och avsluta Menyläget.

Obs: Text kan bara redigeras för icke slutbehandlade skivor.

#### **Textinställningar**

#### **Spara namn**

- **1** Välj undermenyn TEXT EDIT.  $\rightarrow$  TEXT EDIT visas på displayen.
- **2** Tryck på EASY JOG/ENTER eller ENTER på fjärrkontrollen för att bekräfta.
- **3** Vrid på EASY JOG/ENTER för val av önskat alternativ i undermenyn: CD Artist, CD Title, Track 1 Artist, Track 1 Title, etc.
- **4** Tryck på EASY JOG/ENTER eller ENTER på fjärrkontrollen för att bekräfta.
- **5** Välj tecknen genom att vrida tangenten EASY JOG/ENTER eller genom att trycka på motsvarande siffer-/ bokstavstangent på fjärrkontrollen.

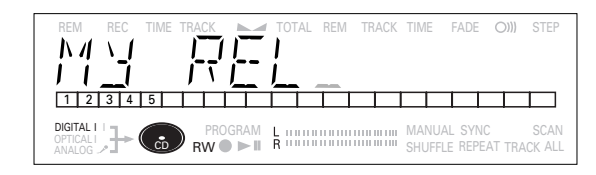

- **6** Tryck på EASY JOG/ENTER eller ENTER på fjärrkontrollen för att spara tecknen och flytta till nästa markörposition.
- **7** Tryck på STORE/MENU för att spara ett namn du har lagt in och gå tillbaka till undermenyn eller på STOP ■ för att avsluta.

#### Obs:

- Max 60 tecken kan sparas per styck.
- Genom att trycka på tangenten EASY JOG/ENTER eller ENTER på fjärrkontrollen utan att först välja ett tecken, kan du lägga i ett tomrum mellan tecken.
- Du kan flytta till en önskad markörposition med tangenterna 44 **b**
- Du kan radera ett tecken med tangenten DELETE/CANCEL.
- När en artists namn har sparats för ett visst spår, kopieras namnet automatiskt för nästa spår. Namnet kan bekräftas genom att trycka på STORE/MENU eller så kan du lägga in ett nytt namn enligt ovan.

#### **Radera namn**

- **1** Välj undermenyn TEXT ERASE.
	- → TEXT ERRSE visas på displayen.
- **2** Tryck på EASY JOG/ENTER eller ENTER på fjärrkontrollen för att bekräfta.
- **3** Vrid på EASY JOG/ENTER för val av önskat alternativ i undermenyn: All Text, CD Title, CD Artist, Track 1 Title, Track 1 Artist, etc.
- **4** Tryck på EASY JOG/ENTER eller ENTER på fjärrkontrollen för att bekräfta.
	- **→** Displayen ber dig bekräfta valet.
- **5** Tryck på EASY JOG/ENTER eller ENTER på fjärrkontrollen för att bekräfta.
- **6** Tryck på STORE/MENU för att gå tillbaka till undermenyn eller på STOP i för att avsluta.

#### **Textminne Granska/Radera Textminne**

- **1** Välj undermenyn MEMORY VIEW. **→ MEMORY VIEW visas på displayen.**
- **2** Tryck på EASY JOG/ENTER eller ENTER på fjärrkontrollen för att bekräfta.
- **3** Välj den skiva du vill radera.

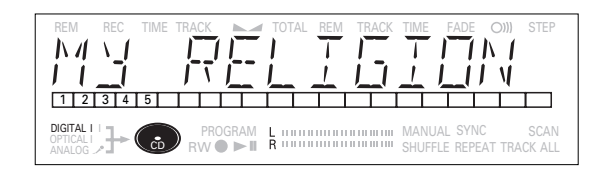

- **4** Tryck på EASY JOG/ENTER eller ENTER på fjärrkontrollen för att bekräfta.
	- → ERRSE MEMORY visas på displayen.

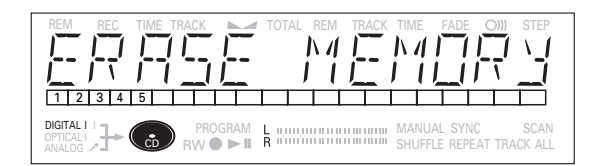

- **5** Tryck på EASY JOG/ENTER eller ENTER på fjärrkontrollen för att bekräfta.
- **6** Tryck på tangenten EASY JOG/ENTER eller ENTER på fjärrkontrollen för att bekräfta raderingen av texten för denna särskilda skiva.
- **7** Tryck på STORE/MENU för att gå tillbaka till undermenyn eller på STOP i för att avsluta.

#### $Ohs$

- Om det inte finns några skivor i minnet visas meddelandet MEMORY EMPTY på displayen.
- När textminnet i din CD-inspelare är fullt, visas meddelandet MEMORY FULL, följt av FINALIZE CD. Om du vill lägga till en CD i listan till skivor för vilka text är sparad, måste du radera en skiva från denna lista eller slutbehandla en annan skiva. ("för vilken text är sparad")
- MEMORY FULL/FINALIZE CD kan också visas under neutralisering av en CDRW-skiva för vilken text har sparats (se 'Neutralisering av CDRW-skivor'). Samma åtgärd(-er) ska utföras för att få minnesutrymme.

# **MENYLÄGE**

#### **Omdöpning av inkälla**

- **1** Välj undermenyn NAME SOURCE.
	- **→ NAME** SOURCE visas på displayen.
- **2** Tryck på EASY JOG/ENTER eller ENTER på fjärrkontrollen för att bekräfta.
- **3** Välj inkällan du vill döpa om.
- **4** Tryck på EASY JOG/ENTER eller ENTER på fjärrkontrollen för att bekräfta.
- **5** Välj tecknen genom att vrida tangenten EASY JOG/ENTER eller genom att trycka på motsvarande siffer- /bokstavstangent på fjärrkontrollen.
- **6** Tryck på EASY JOG/ENTER eller ENTER på fjärrkontrollen för att spara tecknen och flytta till nästa markörposition.
- **7** Tryck på STORE/MENU för att spara ett namn du har skrivit in och flytta till nästa punkt i undermenyn.

#### **Inspelningsinställningar**

#### **Automatisk spårökning**

- **1** Välj undermenyn AUTO TRACKING.  $\rightarrow$  AUTO TRACK visas på displayen.
- **2** Tryck på EASY JOG/ENTER eller ENTER på fjärrkontrollen för att bekräfta.
- **3** Välj AUTO TRACK ON eller OFF

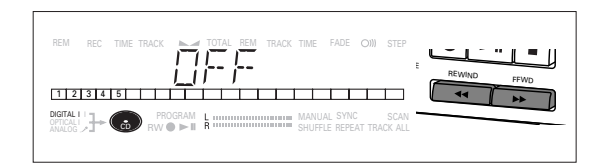

- **4** Tryck på EASY JOG/ENTER eller ENTER på fjärrkontrollen för att bekräfta.
	- **→ ON eller OFF visas i 2 sekunder på displayen.**
- När  $\Box$ N väljs, ökas spårnummer automatiskt under inspelning.
- •När OFF väljs, kan du själv numrera de inspelade spåren.
- **5** Tryck på STORE/MENU för att spara inställningar och gå tillbaka till undermenyn eller på STOP i för att avsluta.

#### **Balance (endast aktiv i läge Inspelning/Standby)**

- **1** Välj undermenyn SET BALANCE. **→ SET BRLANCE visas på displayen.**
- **2** Tryck på EASY JOG/ENTER eller ENTER på fjärrkontrollen för att bekräfta.
	- $\blacksquare$  och L-128 R-128 visas på displayen.

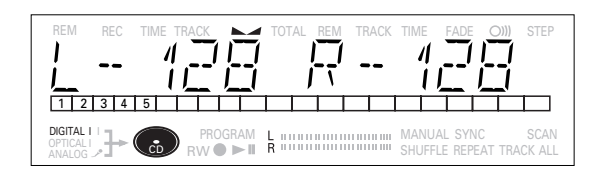

- **3** Ställ in den inspelningsbalansen genom att vrida på tangenten EASY JOG/ENTER.
- $\bullet$ Åt vänster: siffran till vänster ( $\qquad \qquad$ ) räknas upp, höger räknas ned.
- Åt höger: siffran till höger ( $\implies$ ) räknas upp, vänster räknas ned.
- **4** Tryck på EASY JOG/ENTER eller ENTER på fjärrkontrollen för att bekräfta.
- **5** Tryck på STORE/MENU för att spara inställningar.

# **MENYLÄGE**

#### **Fade**

- **1** Välj undermenyn SET FADE.
	- **→ SET FRILE visas på displayen.**

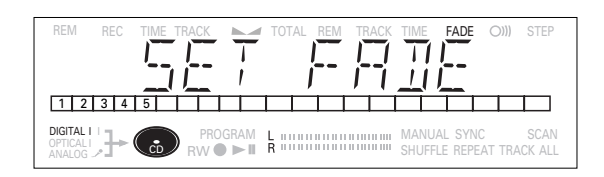

- **2** Tryck på EASY JOG/ENTER eller ENTER på fjärrkontrollen för att bekräfta.
- **3** Välj FADE ON eller OFF.
- **4** Tryck på EASY JOG/ENTER eller ENTER på fjärrkontrollen för att bekräfta.
	- **→ ON eller OFF visas i 2 sekunder på displayen.**
- **5** Vrid EASY JOG/ENTER för val av SET FRDE IN eller SET FADE OUT.
- **6** Tryck på EASY JOG/ENTER eller ENTER på fjärrkontrollen för att bekräfta.
	- **→** 2000 MS visas på displayen.
- **7** Genom att trycka på EASY JOG/ENTER eller ENTER kan du sätta tiden för FADE IN eller FADE OUT.
- •FADE IN startar automatiskt när du trycker på RECORD för att starta inspelningen. Din inspelning fadas automatiskt ut när du trycker på tangenten STOP ■ eller PLAY/PAUSE ▶ II.
- **8** Tryck på STORE/MENU för att spara inställningar och gå tillbaka till undermenyn eller på STOP i för att avsluta.

**Svenska**

# **LÖSA PROBLEM**

## **FELSÖKNING**

Om CD-inspelaren är sönder, är det klokt att först gå igenom denna lista. Du kanske har glömt ett enkelt moment.

#### **Varning!**

**Försök inte under några omständigheter reparera CDinspelaren själv eftersom det gör garantin ogiltig.**

- **SYMPTOM** lösning:
- **Ingen ström** kontrollera att ON/OFF-knappen är på: CDinspelaren är i standby-läge, tryck på valfri tangent för att aktivera den
	- kontrollera att nätkabeln är rätt ansluten
	- stäng AV inspelaren och sätt sedan omedelbart på den igen

#### **Auto track fungerar inte**

- kontrollera om Auto track är valt
- kontrollera om det är 2,7 sekunders tystnad mellan spåren (enbart analog inspelning)
- kontrollera om källan är en konsumentkälla med digital utsignal enligt IEC-audionormen
- källan är DVD-spelare (ingen spårinformation)

#### **Inget ljud** • kontrollera audioanslutningarna

• prova med en annan källa om en förstärkare används

#### **Förstärkarens ljud är förvrängt**

• kontrollera att CD-inspelarens analoga utgång inte är ansluten till förstärkarens Phono-ingång

#### **Uppspelning startar inte**

- kontrollera att skivans etikett är vänd uppåt
- rengör skivan
- kontrollera att skivan inte är defekt genom att prova med en annan skiva

#### **Fjärrkontrollen fungerar inte**

- peka med fjärrkontrollen direkt mot CDinspelaren
- kontrollera batterierna och byt vid behov
- välj den högra källan först

#### **Spelar inte in**

- rengör skivan
	- kontrollera om CDR(W) är en ej slutbehandlad skiva
	- kontrollera att det går att spela in på skivan; byt vid behov
	- skivan är inte en AUDIO-skiva (WRONG DISC)
	- inkälla vald. Inskylten blinkar (CHECK INPUT)
	- textminne fullt (MEMORY FULL / FINALIZE CD). När en CDRW måste neutraliseras för inspelning. Radera text för annan/andra skiva(-or) eller slutbehandla annan/andra skiva(-or) för att få minnesutrymme.

#### **Inspelning är förvrängd**

• kontrollera att inspelningsivån är rätt

#### **20 sekunders paus mellan inspelningar**

• se Autostart inspelning

#### **Spelaren reagerar inte**

• stäng av spelaren med ON/OFF-knappen på framsidan och sätt sedan på den igen

#### DISC RECOVER **på displayen**

- strömavbrott har inträffat under inspelning, CD-inspelaren försöker reparera skivan
- om DISC ERROR sedan visas på displayen kan skivan inte användas till fler inspelningar, och kan inte slutbehandlas. Men, den kan fortfarande spelas på CD-inspelaren eller annan CD-inspelare.
- på en CDRW har spåret som spelas in gått förlorat, men fler inspelningar och slutbehandling kan fortfarande göras

The products and services described herein are not necessarily available in all contries. The specifications and design of this product are subject of change without notice.

Printed in Belgium.

http://www.philips.com 3104 125 2293.1

© PHILIPS 1999 All trademarks acknowledged.

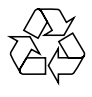

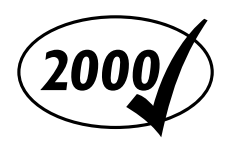

Free Manuals Download Website [http://myh66.com](http://myh66.com/) [http://usermanuals.us](http://usermanuals.us/) [http://www.somanuals.com](http://www.somanuals.com/) [http://www.4manuals.cc](http://www.4manuals.cc/) [http://www.manual-lib.com](http://www.manual-lib.com/) [http://www.404manual.com](http://www.404manual.com/) [http://www.luxmanual.com](http://www.luxmanual.com/) [http://aubethermostatmanual.com](http://aubethermostatmanual.com/) Golf course search by state [http://golfingnear.com](http://www.golfingnear.com/)

Email search by domain

[http://emailbydomain.com](http://emailbydomain.com/) Auto manuals search

[http://auto.somanuals.com](http://auto.somanuals.com/) TV manuals search

[http://tv.somanuals.com](http://tv.somanuals.com/)